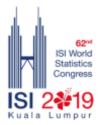

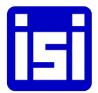

## 62<sup>ND</sup> ISI WORLD STATISTICS CONGRESS 2019 - KUALA LUMPUR, MALAYSIA How to submit STS Abstract through Submission System

- 1. Visit the congress website at: <u>www.isi2019.org</u>
- 2. On the menu bar, click "Submission System" to view the Submission System guidelines.
- 3. You will see the Single Sign-on (SSO) Submission System log in screen (below). Enter your email and password to logon to your account for ISI WSC 2019 Congress.

|                 | 62 <sup>nd</sup> ISI World | Statistics Congress |  |
|-----------------|----------------------------|---------------------|--|
| Sign ir         | J                          |                     |  |
| Email           |                            |                     |  |
| Password        |                            |                     |  |
|                 | Logir                      | 1                   |  |
| CODE login? Cl  | ck here                    |                     |  |
| No account? C   | reate one!                 |                     |  |
| Can't access yo | our account?               |                     |  |

4. Click on Can't access your account? To get help to reset your password.

| Can't access your account? |       | ×       |
|----------------------------|-------|---------|
| Email                      |       |         |
|                            | Close | Help me |

## 5. Please select STS

| H | ISI WSC 2019 SUBMISSION SYSTEM                                                                                                    | test00 00 |
|---|----------------------------------------------------------------------------------------------------|-----------|
| ⊜ | Dashboard                                                                                                    |           |
|   | 🖼 IPS 🗮 STS 🗮 CPS                                                                                                    |           |
|   | Welcome to the ISI WSC 2019 Submission System                                                                                           |           |
|   | IPS Abstract Submission:                                                                                                    |           |
|   | 1. On the Dashboard, please select IPS button.                                                                                          |           |
|   | 2. Once you have entered to your IPS submission listing page, please select "Abstract" button of which IPS you are going to submit for. |           |
|   | 3. Select "+New Submission" to start your IPS Abstract submission.                                                                      |           |
|   | STS Abstract Submission:                                                                                                    |           |

6. System will show you the STS Proposal(s) which you have submitted as below. Please click on the Abstract button for the STS proposal which you wish to submit the abstract.

| 62nd []      | SI World Statistic | Congress | IS        | I WSC 2 | 019 SUBN | AISS | SION SYSTEM   |                   |           | test00    |
|--------------|--------------------|----------|-----------|---------|----------|------|---------------|-------------------|-----------|-----------|
| Subm         | ission L           | isting   |           |         |          |      |               | + New Subn        | iission 🔚 | Dashboard |
| #            | Title              | 11       | Date      | 11      | Status   | 11   | Requirement 1 | Search:           |           | 11        |
| STS1134      | test               |          | 2018-11-2 | 23 08:  | Accepted |      | Complete      | Preview R.Edit Gr | Abstract  |           |
| Showing 1 to | 1 of 1 entries     |          |           |         |          |      |               |                   | Previous  | 1 Next    |

7. Click on + New Submission.

| 62 <sup>nd</sup> ISI World | Statistics Congress | ISI WSC 2019 S  | UBMISSION SYSTEM |         |            |                | test0  |
|----------------------------|---------------------|-----------------|------------------|---------|------------|----------------|--------|
| STS1134                    | : test              |                 |                  | + New   | Submission | E Submission L | isting |
| Submission                 | List                |                 |                  |         |            |                |        |
|                            |                     |                 |                  |         |            |                |        |
| #                          | Title               | Submitter Email | Submitter Name   | 1 Date  | Search:    | Action         | 1      |
| #                          | Title               |                 | 1 Submitter Name | ↓† Date |            | 1 Action       | n 1    |

8. Please enter Abstract Title and Abstract Content in the columns as below.

| bstra    | act Co | onten | t* |    |                   |     |            |    |    |     |               |   |            |  |
|----------|--------|-------|----|----|-------------------|-----|------------|----|----|-----|---------------|---|------------|--|
| $\times$ | ŋ      | ß     | 3  | 3  | <»                | c   | <b>x</b> < | 5  | ×. | ø   | $\mathcal{C}$ | ۲ |            |  |
| 0        | Source | 0     | Ģ  | в  | I                 | Ľ   | 8          | А, | A" |     |               |   |            |  |
| 1=       | ÷      | -(3   | 12 | ** | $\leftrightarrow$ | = 4 |            | =  | =  | ١Ŧ. | ٩.            | × | <b>E</b> ] |  |
|          |        |       |    |    |                   |     |            |    |    |     |               |   |            |  |
|          |        |       |    |    |                   |     |            |    |    |     |               |   |            |  |
|          |        |       |    |    |                   |     |            |    |    |     |               |   |            |  |
|          |        |       |    |    |                   |     |            |    |    |     |               |   |            |  |

9. Please enter minimum 3 keywords for the abstract.

| Key Word 1 *                              |             |
|-------------------------------------------|-------------|
| Key Word 2 *                              |             |
| Key Word 3 *                              |             |
| Key Word 4                                |             |
| Key Word 5                                |             |
| Note: Minimum 3 key words are required pe | r abstract. |

10. Please enter Brief Presenter CV and upload Presenter Photo

|     | 08     |      | 3                        | 3    | 4   | э. | ٩ | ¢, | ٩  | e   | Ø  | ۲  |   |               |
|-----|--------|------|--------------------------|------|-----|----|---|----|----|-----|----|----|---|---------------|
| 9   | Source | Ø    | i ø                      | В    | I   | U  | s | A, | A² |     |    |    |   |               |
| Ξ   | E      | 9    | **                       | "    | < > | =  | ŧ | =  | =  | iπ. | ۹. | 25 | 2 |               |
|     |        |      |                          |      |     |    |   |    |    |     |    |    |   |               |
|     |        |      |                          |      |     |    |   |    |    |     |    |    |   |               |
|     |        |      |                          |      |     |    |   |    |    |     |    |    |   |               |
|     |        |      |                          |      |     |    |   |    |    |     |    |    |   |               |
|     |        |      |                          |      |     |    |   |    |    |     |    |    |   | Charaoters: 0 |
| _   |        |      |                          |      |     |    |   |    |    |     |    |    |   |               |
| sei | nter P | hoto | Uploa                    | id @ | ,   |    |   |    |    |     |    |    |   |               |
|     |        |      | <b>Uplo</b> a<br>No file |      | 2   |    | _ |    |    |     |    |    |   |               |

11. System will lead user to the Person Type page as below. Please select + Add Main Author button to add main author of the abstract. (Main author may not be the speaker)

| 2019<br>Company<br>Company<br>Company<br>Company<br>Company |            | 62 <sup>nd</sup> IS | I World Ste | ti tici      | Congress       | ISI WSC 2019 S | UBMISSION SYSTEM        |        |         | test00 00 -    |
|-------------------------------------------------------------|------------|---------------------|-------------|--------------|----------------|----------------|-------------------------|--------|---------|----------------|
|                                                             |            |                     |             | and a second |                |                |                         |        |         |                |
|                                                             |            |                     |             |              |                |                |                         |        | i Subm  | ission Listing |
|                                                             | Pe         | rso                 | n Ty        | pe           |                |                |                         |        |         |                |
|                                                             | <b>+</b> A | dd Mair             | n Author    | 0            | + Add Co-Auth  | or(s) 🧿        |                         |        |         |                |
|                                                             | -          | _                   | equireme    | nt - M       | ain Author : 1 |                |                         |        |         |                |
|                                                             | Prev       | riew Q.             |             |              |                |                |                         |        |         |                |
|                                                             |            |                     |             |              |                |                | Person List             |        |         |                |
|                                                             |            |                     |             |              |                |                |                         | Search | h:      |                |
|                                                             | #          | 4h                  | Name        | 11           | Туре           | 1 Organ        | nisation                | 11     | Action  | -11            |
|                                                             |            |                     |             |              |                | No             | data available in table |        |         |                |
|                                                             | Showir     | ng 0 to             | 0 of 0 entr | ies          |                |                |                         |        | Previou | s Next         |

12. From the User Information, if you are the speaker who will be presenting during the Congress and you are also the main author of the abstract, please check the box as Main Author and click on Save This will save you from entering your information again.

However, if you are a speaker but not the main author of the abstract, please enter the information of the main author as below and click the Save button.

|                                            | ation    |                           |  |
|--------------------------------------------|----------|---------------------------|--|
| Email                                      |          | test00@aosconventions.com |  |
| Name                                       |          | test00 00                 |  |
| Organisation                               |          | test                      |  |
| Please check this                          | if you   | are Main Author           |  |
| Back Save                                  |          |                           |  |
|                                            |          |                           |  |
|                                            | <b>.</b> | Main Author               |  |
| Add Feist                                  | JU -     | Main Autro                |  |
| Person Information                         | n Form 1 | 1                         |  |
|                                            |          |                           |  |
|                                            |          |                           |  |
| Email *                                    |          |                           |  |
| Email                                      |          |                           |  |
|                                            |          |                           |  |
| Email<br>First Name *                      |          |                           |  |
| Email                                      |          |                           |  |
| Email<br>First Name *                      |          |                           |  |
| Email<br>First Name *                      |          |                           |  |
| Email First Name * Middle Name Last Name * |          |                           |  |
| Email<br>First Name *                      |          |                           |  |
| Email First Name * Middle Name Last Name * |          |                           |  |

13. System will lead user back to the Person Type Please select + Add Co-Author button to add coauthor(s) (if any). Should there is no co-author for the abstract, please click on the Submit button to submit your abstract.

| ISI 2419 |              | 62 <sup>nd</sup> ): |                                               | Contervents   | ISI WSC 2      | 019 | SUBMISSION SYSTEM |    |           |          | test00 00 👻    |
|----------|--------------|---------------------|-----------------------------------------------|---------------|----------------|-----|-------------------|----|-----------|----------|----------------|
| ≡ ⊚      |              |                     |                                               |               |                |     |                   |    |           | Subm     | ission Listing |
|          | + A<br>* Min | Add Co              | Author(s) (0)<br>Requirement - Mi<br>Submit A | in Author : 1 |                |     |                   |    |           |          |                |
|          |              |                     |                                               |               |                |     | Person List       |    |           |          |                |
|          |              |                     |                                               |               |                |     |                   |    | Search:   |          |                |
|          | #            | 41                  | Name                                          |               | <b>↓† Туре</b> | lt. | Organisation      | 11 |           | Action   | 41             |
|          | 1            |                     | test00 00                                     |               | Main Au        | hor | test              |    | Preview 0 | Edit Of  | Rem            |
|          | Show         | ing 1 to            | o 1 of 1 entries                              |               |                |     |                   |    |           | Previous | 1 Next         |

14. Please enter the information for co-author(s), if any.

| Person Information Form 1 |  |  |
|---------------------------|--|--|
| mail *                    |  |  |
| Email                     |  |  |
| irst Name *               |  |  |
| liddle Name               |  |  |
| ast Name *                |  |  |
| Organisation *            |  |  |
|                           |  |  |

15. Once the information for main author and co-author is completed, user may submit the abstract from Person Type page. System will check for user confirmation prior to the submission.

| 151 2 <b>419</b> | 62nd      | ISI World Statistics Congress | ISI WSC 2019 | SUBMISSION SYSTEM |         |            | test00 00 👻  |
|------------------|-----------|-------------------------------|--------------|-------------------|---------|------------|--------------|
| ≡                |           |                               |              |                   |         | -          |              |
| 0                |           |                               |              |                   |         | 📻 Submis   | sion Listing |
|                  | Perso     | on Type                       |              |                   |         |            |              |
|                  | + Add C   | o-Author(s) 💿                 |              |                   |         |            |              |
|                  | *Minimum  | Requirement - Main Author : 1 |              |                   |         |            |              |
|                  | Preview 6 | Submit 🕢                      |              |                   |         |            |              |
|                  |           |                               |              | Person List       |         |            |              |
|                  |           |                               |              |                   | Search: |            |              |
|                  | # 4       | Name                          | 11 Type 11   | Organisation      | ίţ.     | Action     | 11           |
|                  | 1         | test00 00                     | Main Author  | test              | Preview | 🔍 Edit 🕼   | Rem          |
|                  | Showing 1 | to 1 of 1 entries             |              |                   |         | Previous 1 | Next         |

16. System will lead user back to Submission List page as below. User may edit the content of the abstract and person by selecting Edit and Person buttons, respectively, before the closing date of STS abstract submission date on 1 March 2019.

| 1 2 <b>21</b> 9 | 62 <sup>nd</sup> ISI Wor | d Statistics Congress | ISI WSC 2019 SUBMISS    | ISI WSC 2019 SUBMISSION SYSTEM |            |           | test00 00 <del>-</del> |  |
|-----------------|--------------------------|-----------------------|-------------------------|--------------------------------|------------|-----------|------------------------|--|
| ≡<br>⊙          | STS1134                  | l:test                |                         |                                |            | i Subi    | mission Listing        |  |
|                 | Submission List          |                       |                         |                                |            |           |                        |  |
|                 | #                        | Title                 | 11 Submitter Email 11 S | Submitter Name 11              |            | status 1  | Action 1               |  |
|                 | STS-A:1174               | Test                  | test00@aosconventio t   | est00 00                       | 2018-11-30 | Submitted | Edit 🖬                 |  |
|                 | Showing 1 to 1 of 1      | l entries             |                         |                                |            | Previous  |                        |  |

17. User may logout from the system once the submission is done.

| 62 <sup>nd</sup> ISI World Statistics Congress |         |                       |                |             |           | test00 00                      |  |
|------------------------------------------------|---------|-----------------------|----------------|-------------|-----------|--------------------------------|--|
| STS1134                                        | : test  |                       |                |             | i Sul     | Change Passwor                 |  |
| Submission List                                |         |                       |                |             |           |                                |  |
| #                                              | Title   | 11 Submitter Email 11 | Submitter Name |             | Search:   | Action 1                       |  |
| STS-A:1174                                     | Test    | test00@aosconventio   | test00 00      | 2018-11-30. | Submitted | Edit 🕼<br>Person 👻<br>Remove 🗂 |  |
| Showing 1 to 1 of 1 e                          | entries |                       |                |             | Previou   |                                |  |

## 18. Notification email will be sent to your email as confirmation.

| From:            | support@miceapps.com Sent: Fri 30/11/2018 10                                                                                                    | :09 PM |
|------------------|----------------------------------------------------------------------------------------------------|--------|
| To:              | test00@aosconventions.com                                                                                                    |        |
| Cc:              | lpc@isi2019.org                                                                                                    |        |
| Subject:         | Thank You for STS Abstract Submission                                                                                                    |        |
| T S              | mpur                                                                                                    |        |
| Thank y<br>2019. | ou for your STS Abstract submission for the 62 <sup>rd</sup> ISI World Statistics Congress (WSC) to be held in Kuala Lumpur, from 18 to 23 August | =      |
| Below is         | s the information you have submitted:                                                                                                    |        |
| STS-A1           | 174                                                                                                    |        |